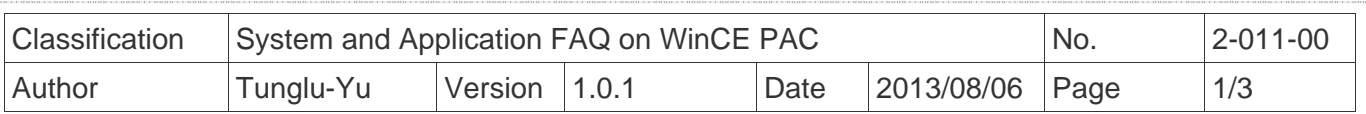

## **How to enter characters without a keyboard**

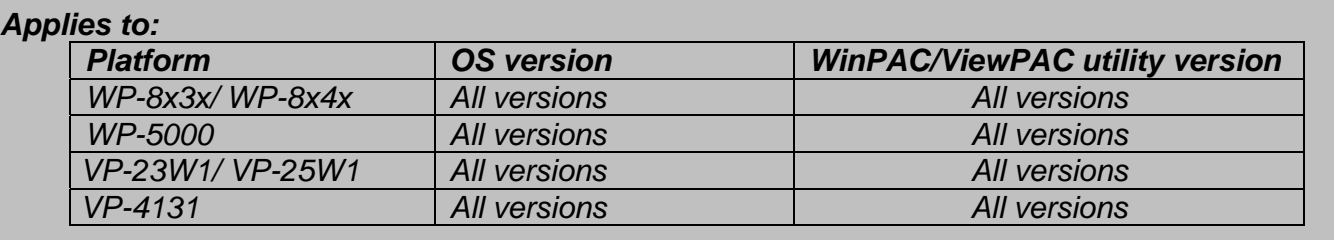

The WinPAC/ViewPAC only has one USB port; if there is no USB hub available for a keyboard, Win CE provides an input panel to enter characters with a mouse or on touch panel.

To enter characters without a keyboard, perform the following steps:

Step 1: click on the icon that the arrow indicates in the diagram below.

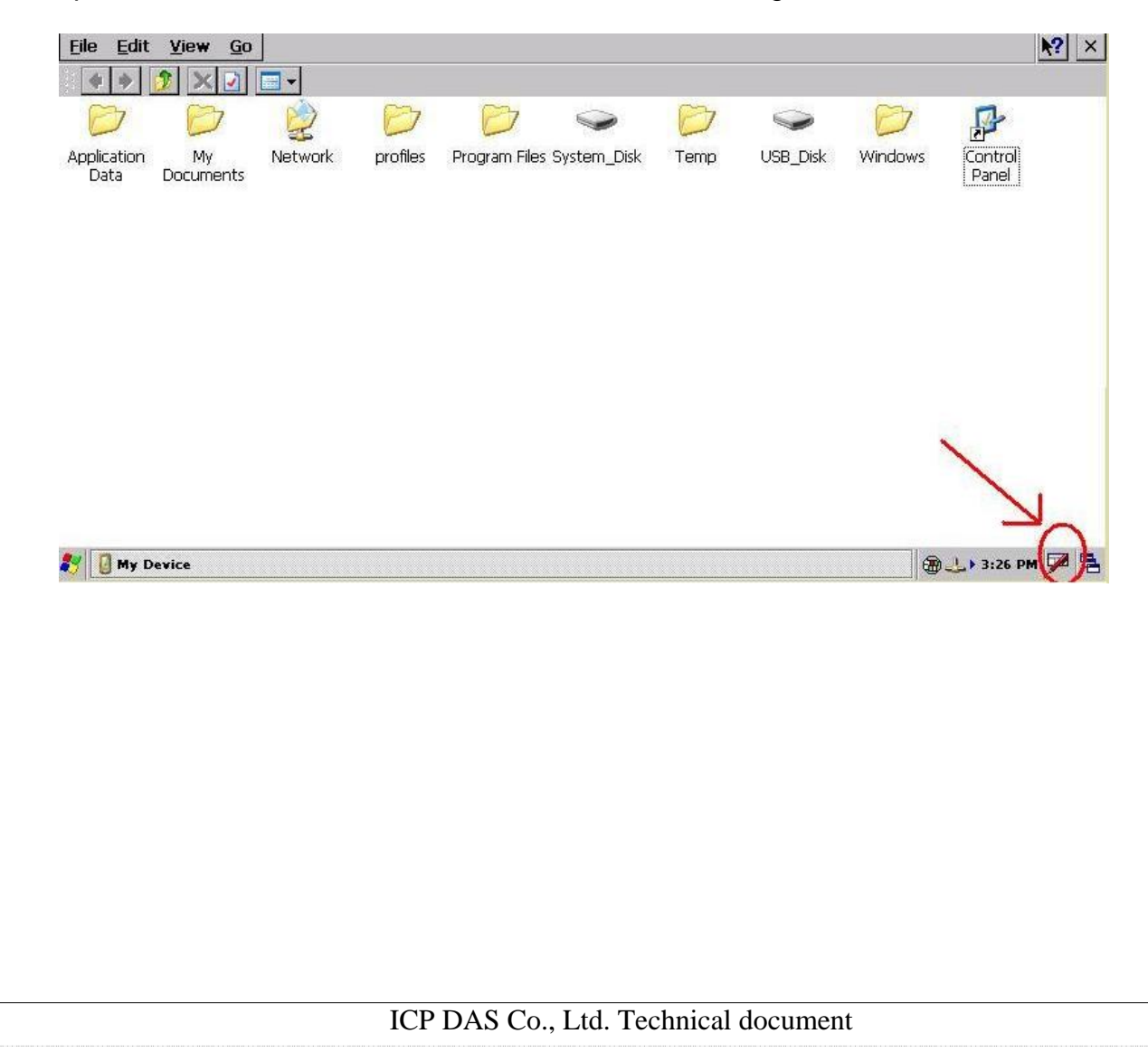

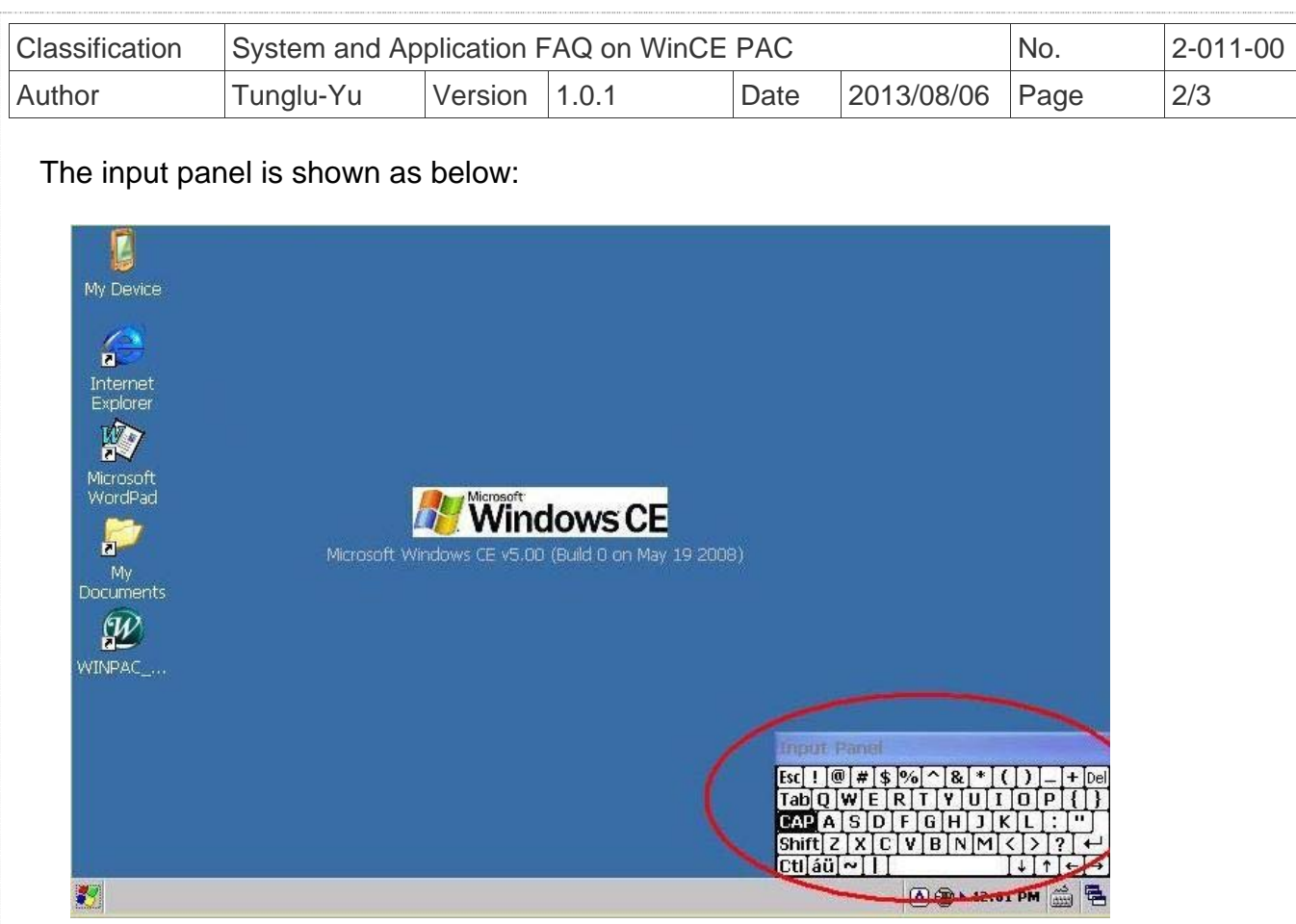

Step 2: Click the key for the character you want to enter on the Input Panel.

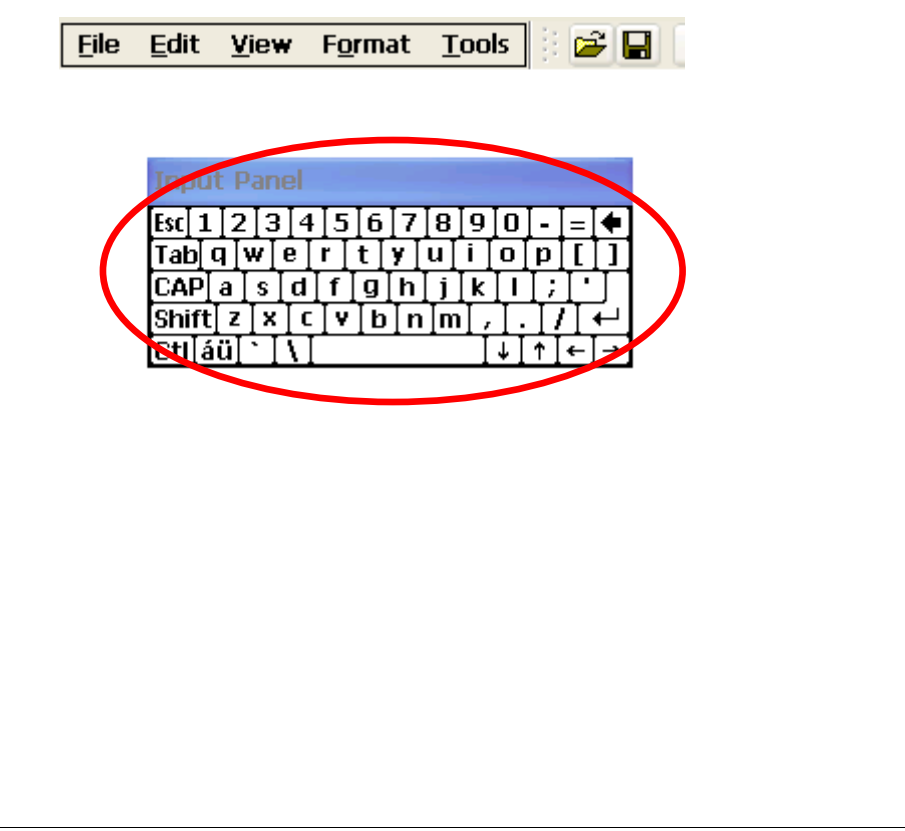

ICP DAS Co., Ltd. Technical document

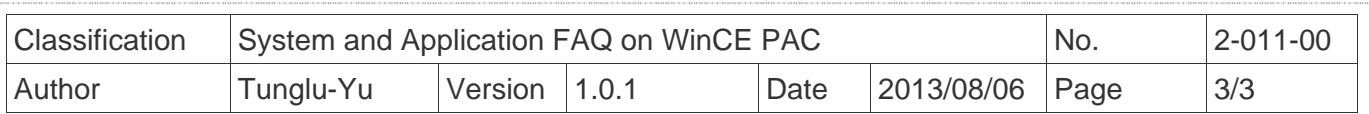

## **Revision History**

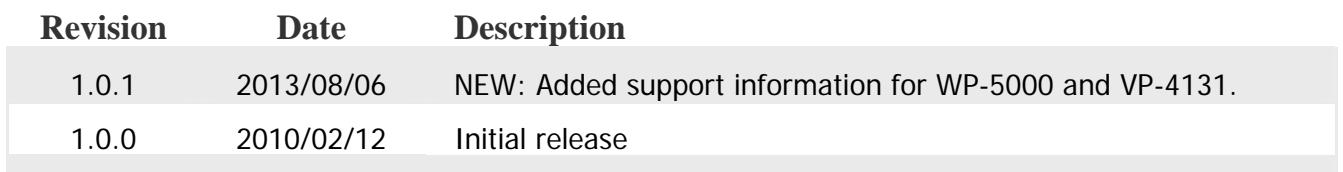